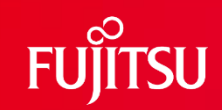

# **FUJITSU Software SIMPLIA TF-LINDA V24 ご紹介 シンプリア ティーエフ リンダ**

**(テストデータ作成・検証・更新支援ツール)**

第4.5版

富士通株式会社

1 © 2022 Fujitsu Limited

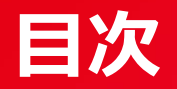

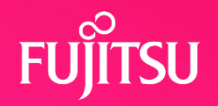

# 1. 製品の適用工程

- 2. 製品概要
- 3. 製品の機能
- 4. 導入効果
- 5. 特長
- 6. 機能概要
- 7. 画面、帳票例
- 8. 動作環境

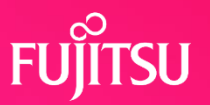

●データ操作関連のSIMPLIA製品

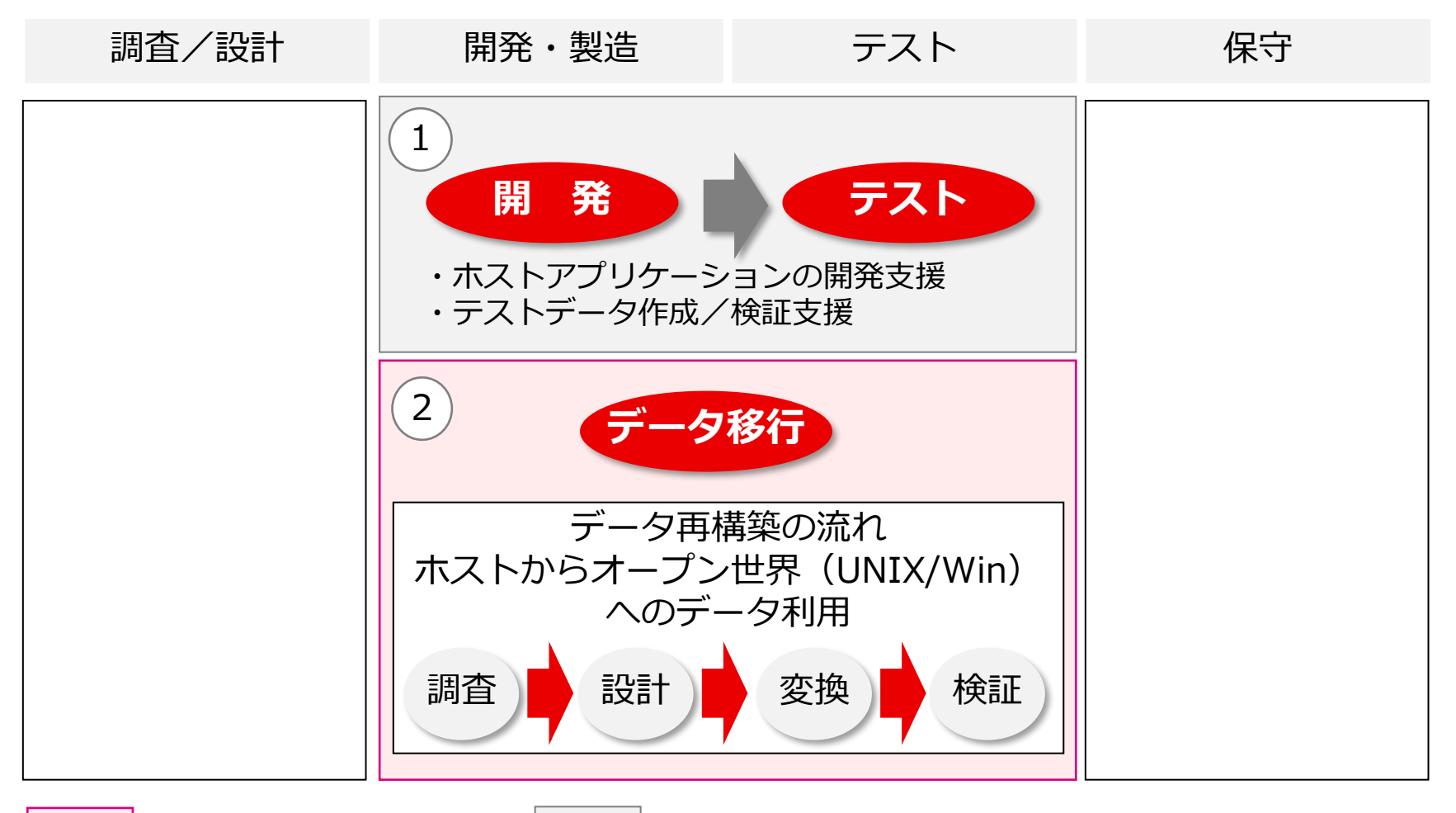

:V24L10以降の適用分野 | :V23L10までの適用分野

# **1-1. 適用工程**

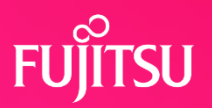

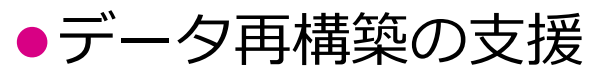

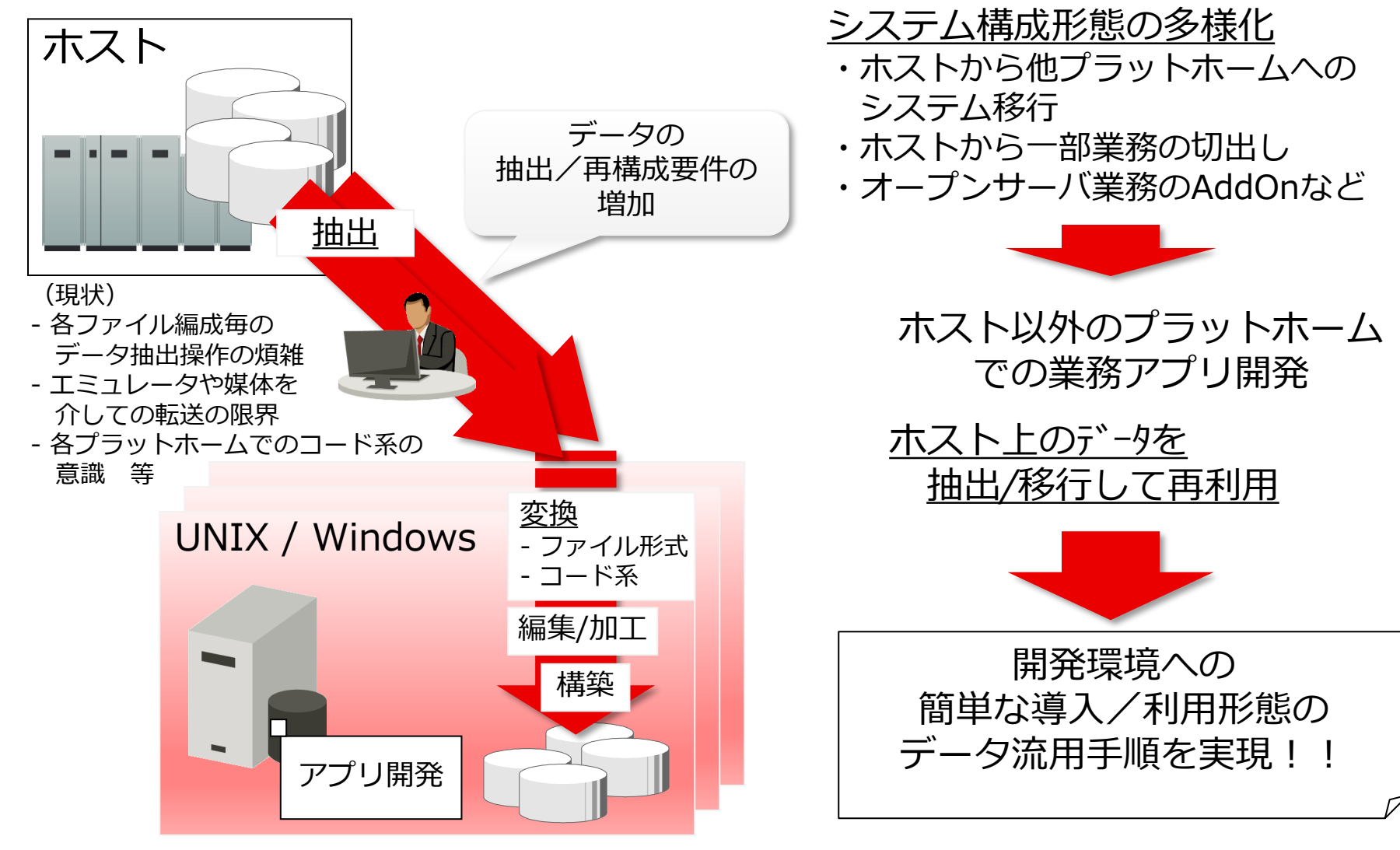

# **2. 製品概要**

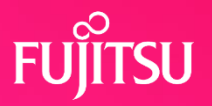

⚫製品構成

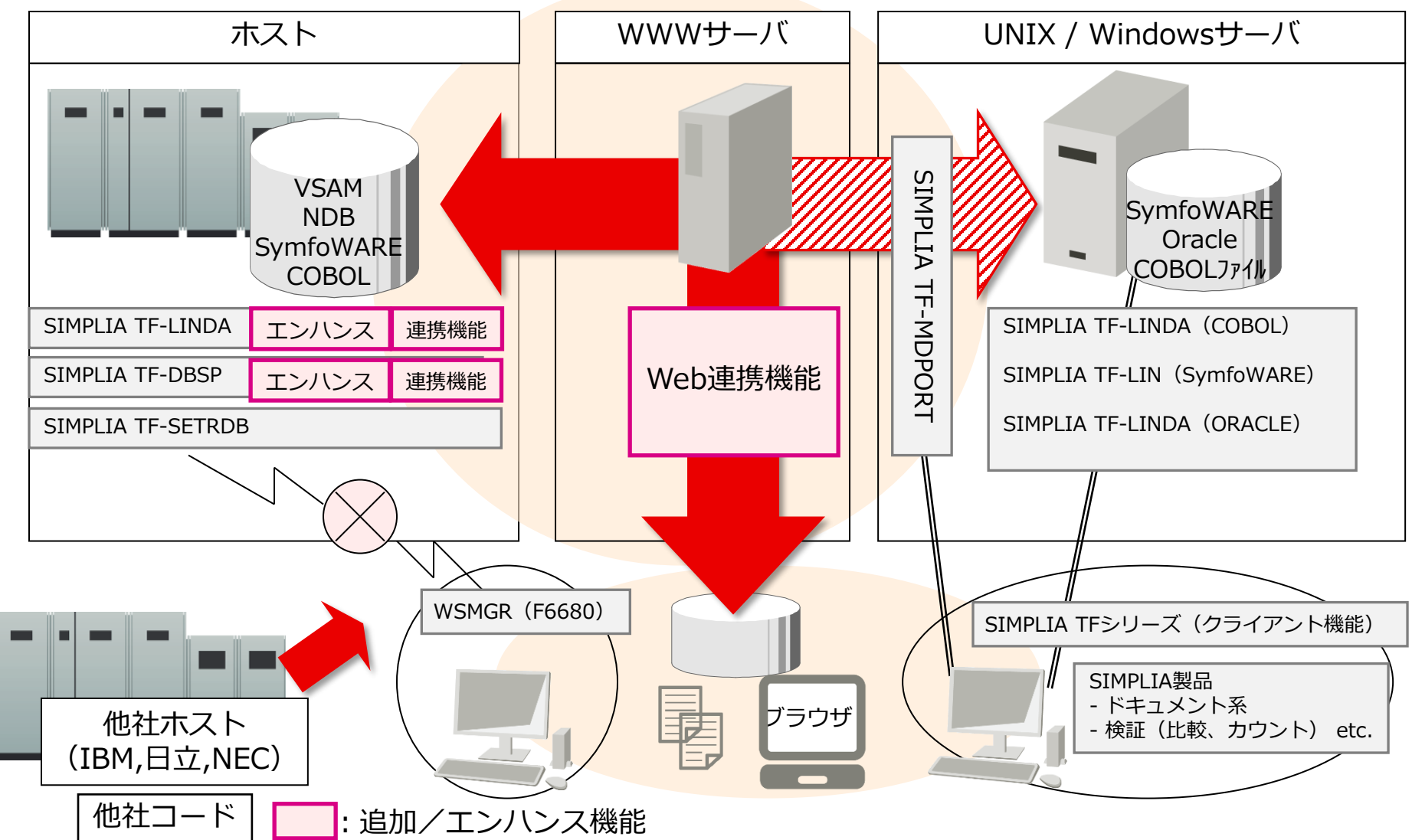

# **3. 製品の機能**

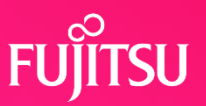

## ●ソケット技術を利用した通信

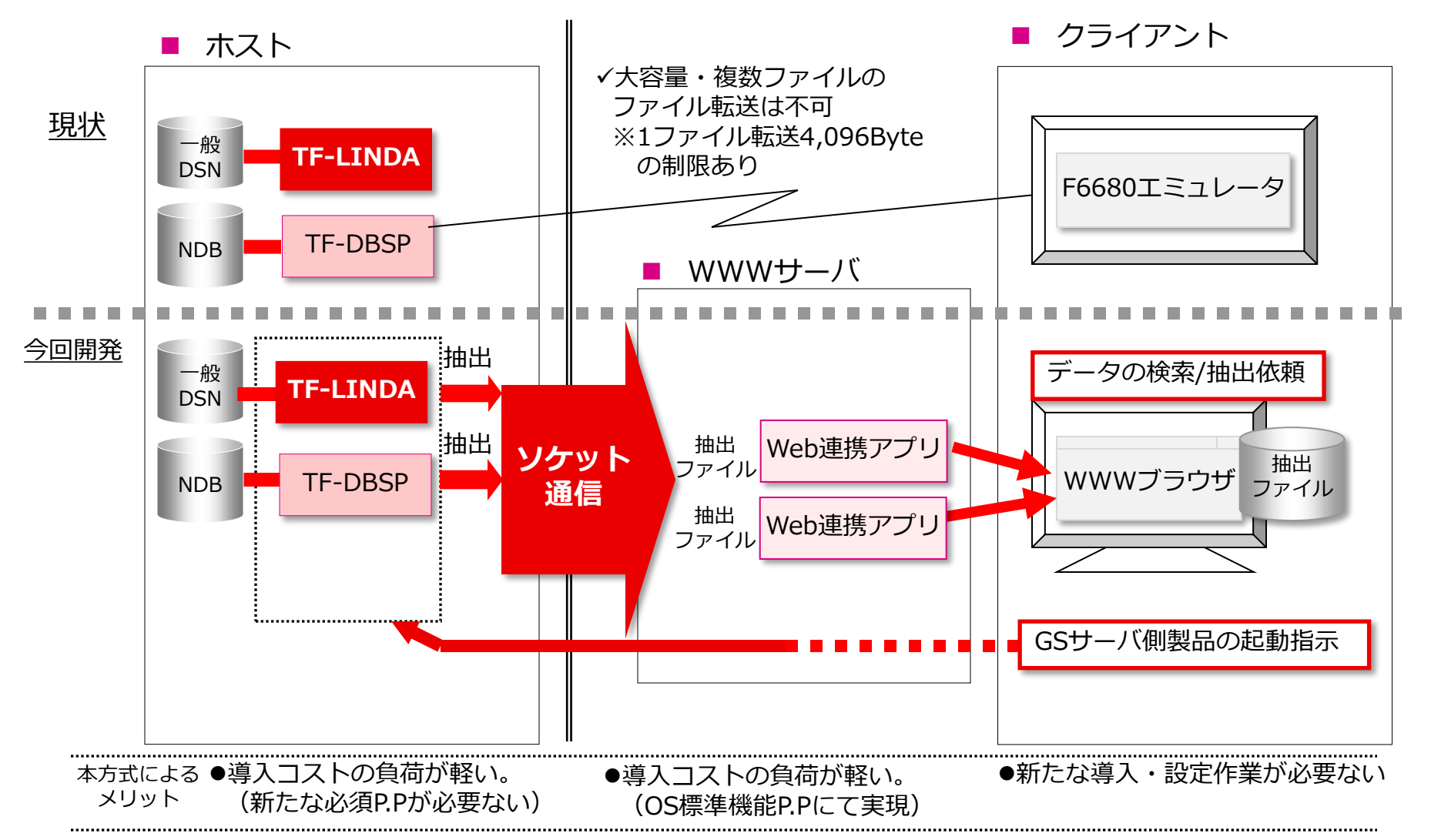

## **4. 導入効果**

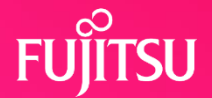

- ●TF-LINDAを使用することによりテストデータ作成·検証作業が 効率化されます
	- ●エディタでは直接、更新・参照できないファイル編成もサポート
	- ●エディタでは見づらかった項目属性のデータを見やすく表示
	- ⚫コピー句フォーマットと対に表示・印刷されるため、更新後データの 検証が容易
	- ●WWWブラウザでホストのデータを検索条件指定でき、データ内容表示や データ抽出が可能
	- ●WWWブラウザのデータ表示では、従来の1画面/1レコード表示 (レコード形式)と1画面/複数レコード表示(一覧形式)が可能
	- ⚫WWWブラウザでホストのデータ抽出が可能となり、簡単にデータの 移行が行える。また、抽出されたデータをSIMPLIA TF-MDPORTと 連携することでコード変換が可能

# **5. 特長**

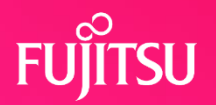

- 5-1. 簡易な操作方法
- 5-2. 見やすいデータ画面
- 5-3. レコードの選択が可能
- 5-4. 項目の選択が可能
- 5-5. データの再利用が可能
- 5-6. YSP構造体解析によるレイアウト表示が可能
- 5-7. データ転送機能
- 5-8. 更新ログ取得のためのユーザ出口機能
- 5-9. WWWブラウザからホストデータの操作が可能

## **5-1. 簡易な操作方法**

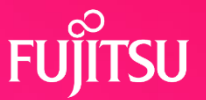

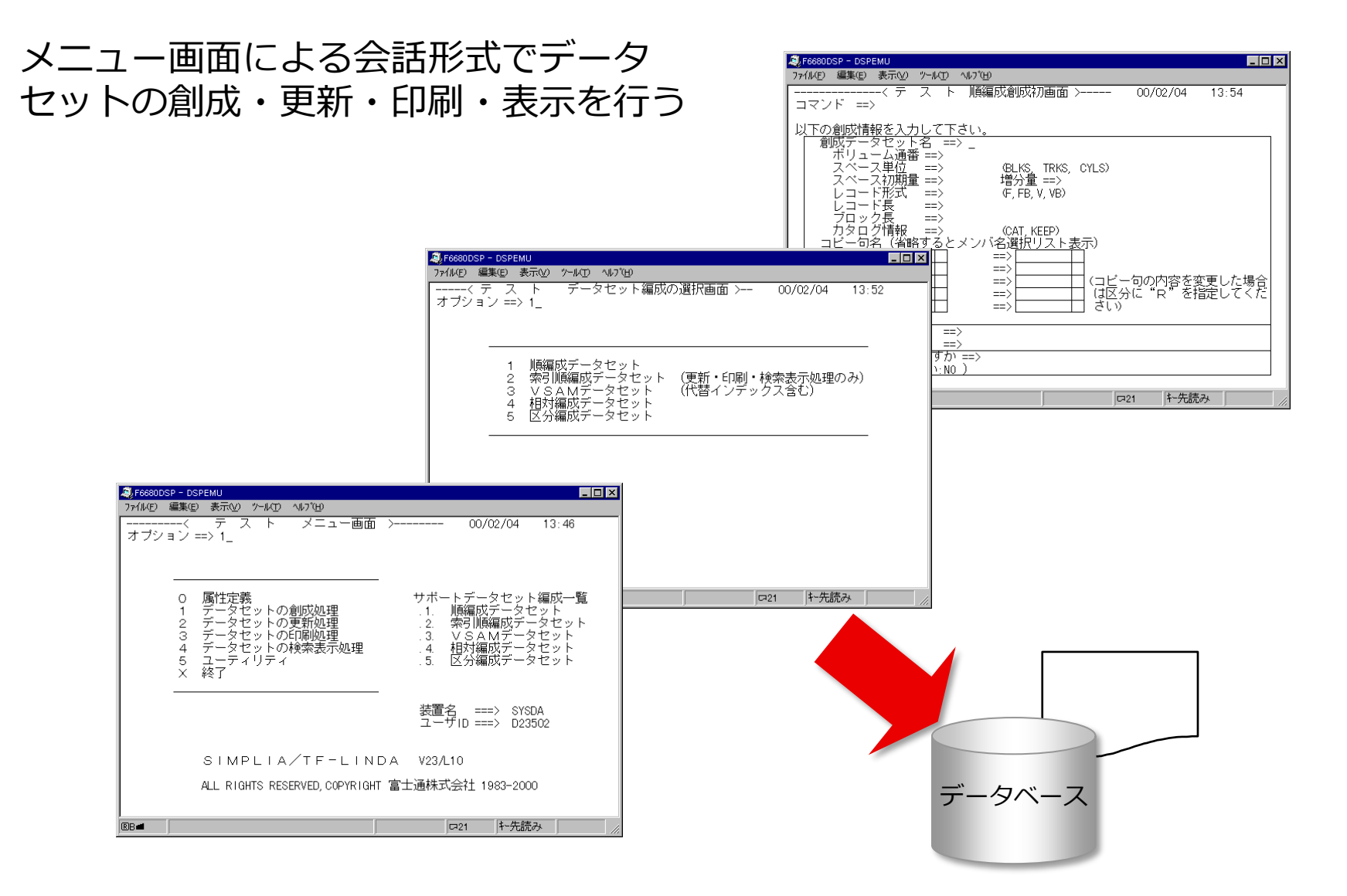

# **5-2. 見やすいデータ画面**

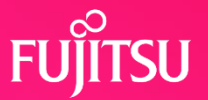

#### データ項目とデータ内容を対にした表示画面

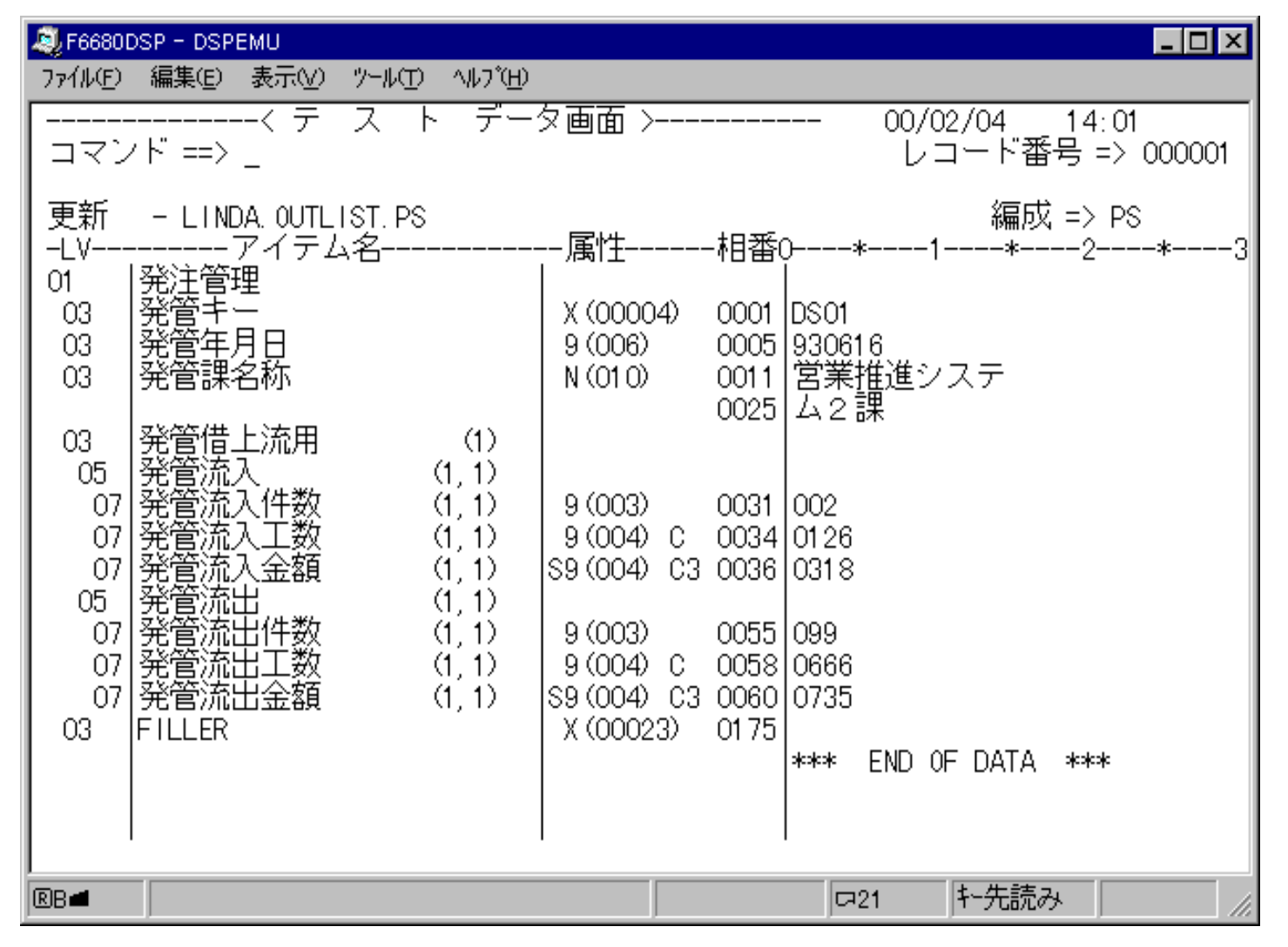

# **5-3. レコードの選択が可能**

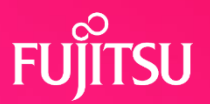

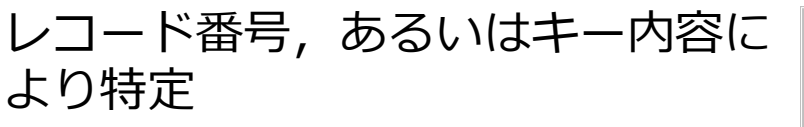

レコードの表示を行う

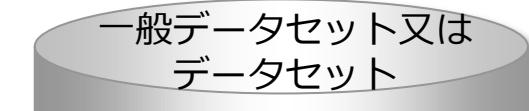

DS01930616営業推進システム2課002 DS02930820営業推進システム3課005 DS03930920営業推進システム4課004 DS04940520営業推進システム5課008

表 示 対 象 レ コ ー ド

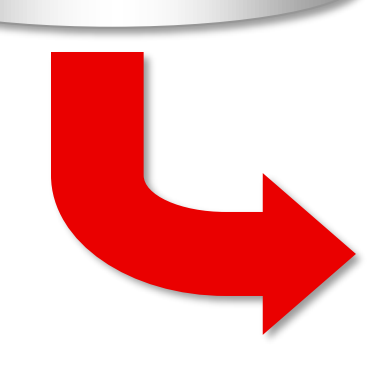

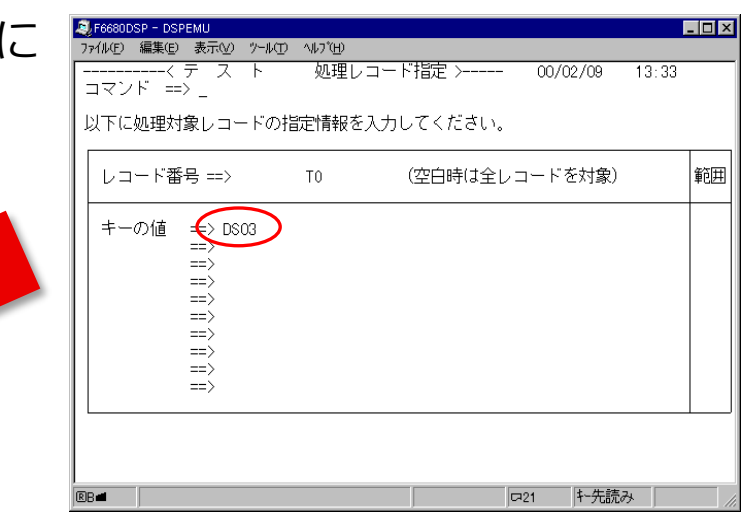

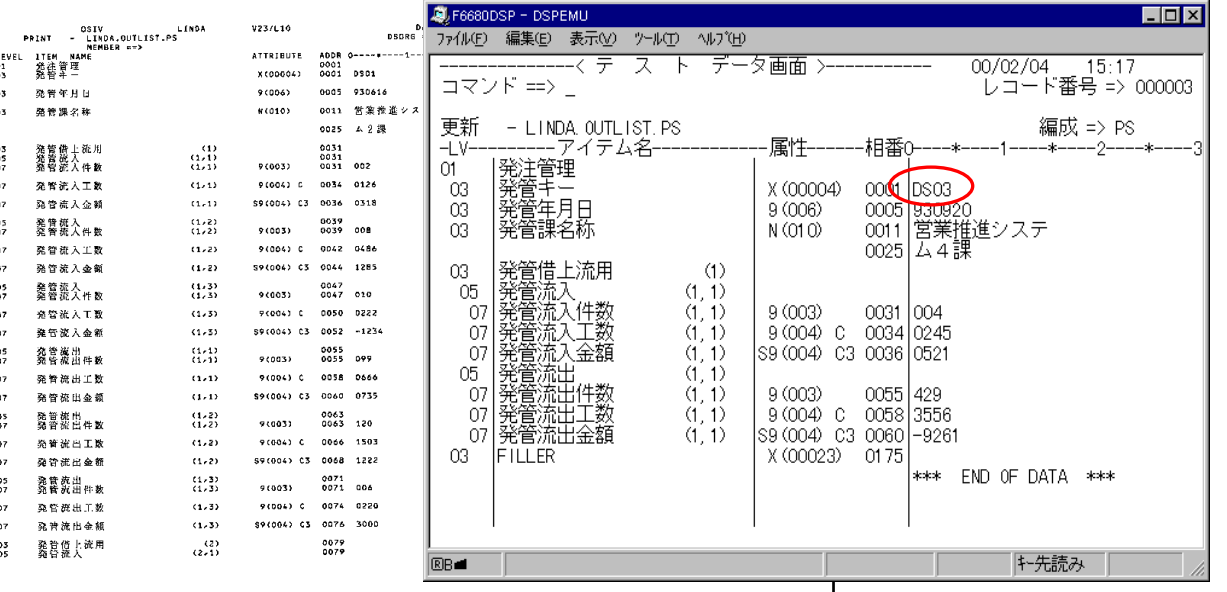

# **5-4. 項目の選択が可能**

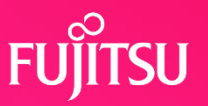

#### 項目名を選択してレコード表示を行う

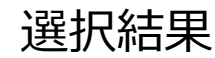

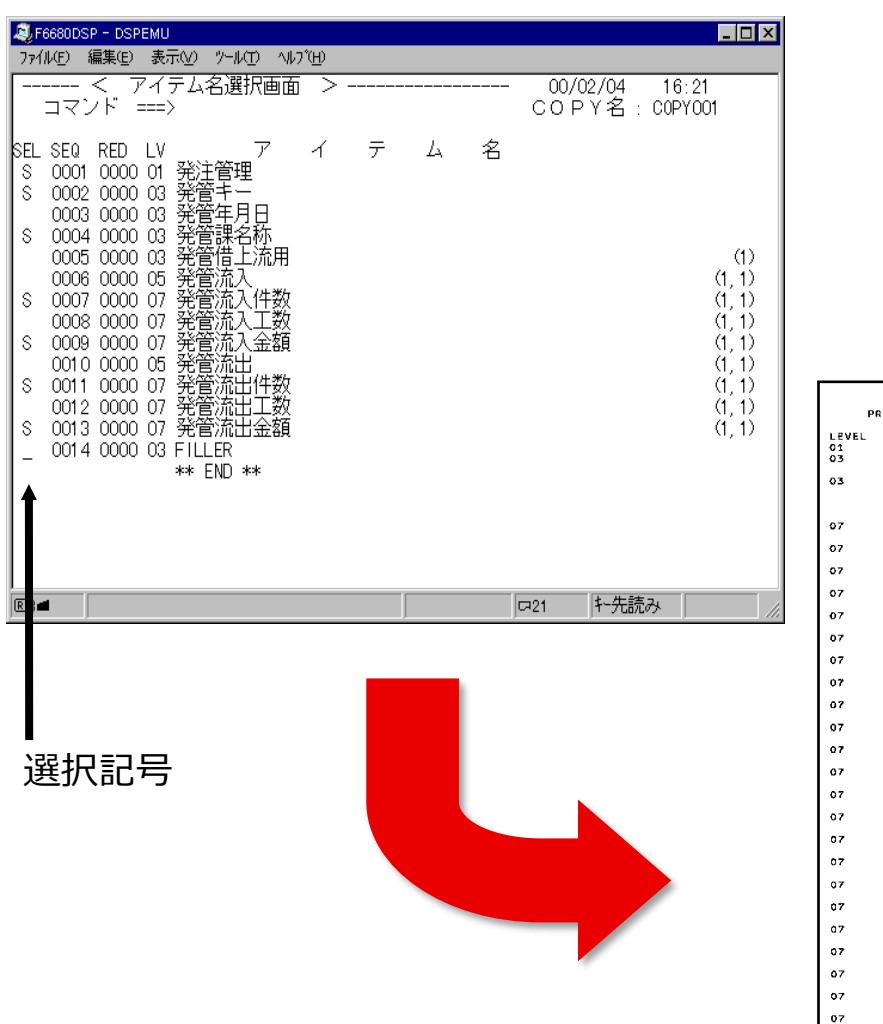

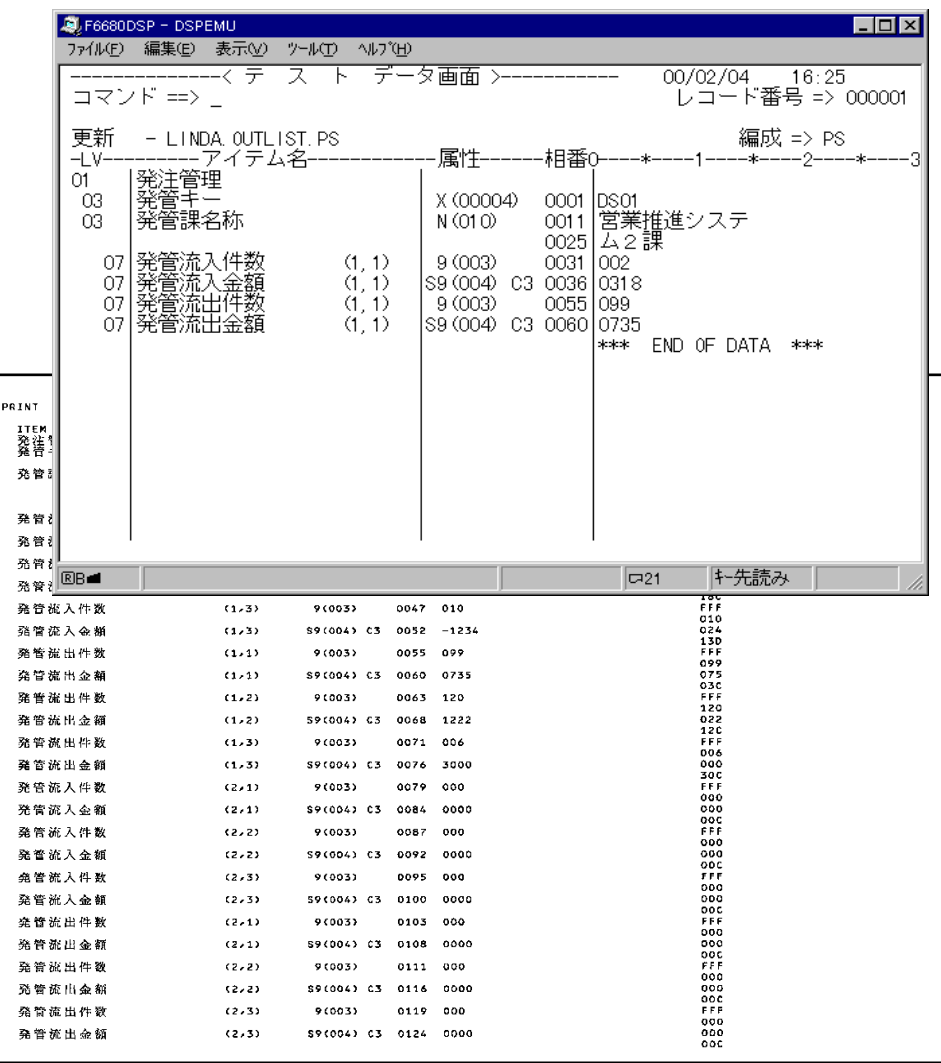

 $07$ 

# **5-5. データの再利用が可能**

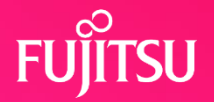

## ●ファイルレイアウトが変わった場合でも既に作成したデータが

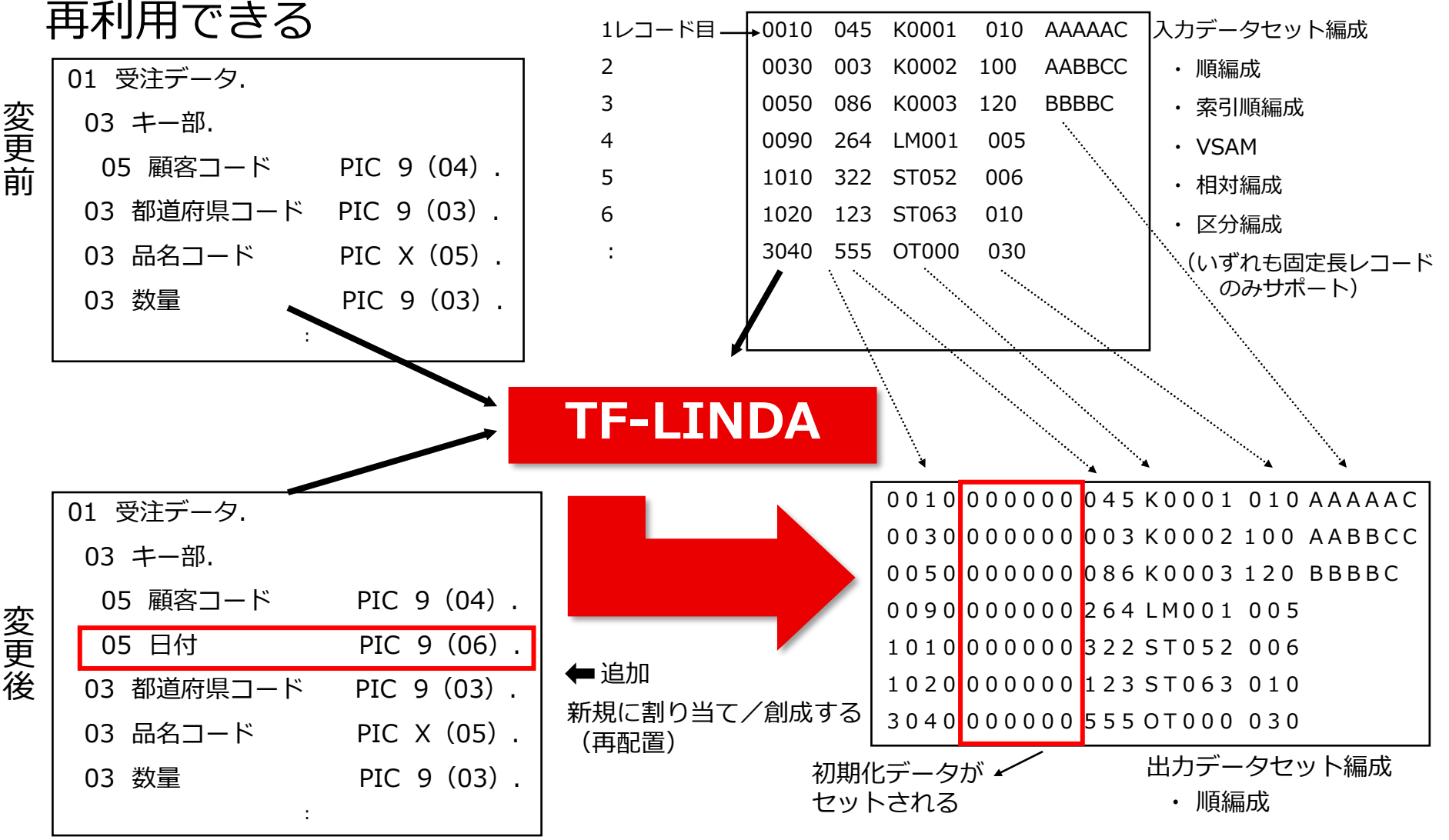

#### **FUJITSU 5-6. YSP構造体解析によるレイアウト表示が可能**

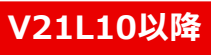

### ●資産がYPS構造体でもCOBOLコピー句と同様にTF-LINDAを 使用することが可能

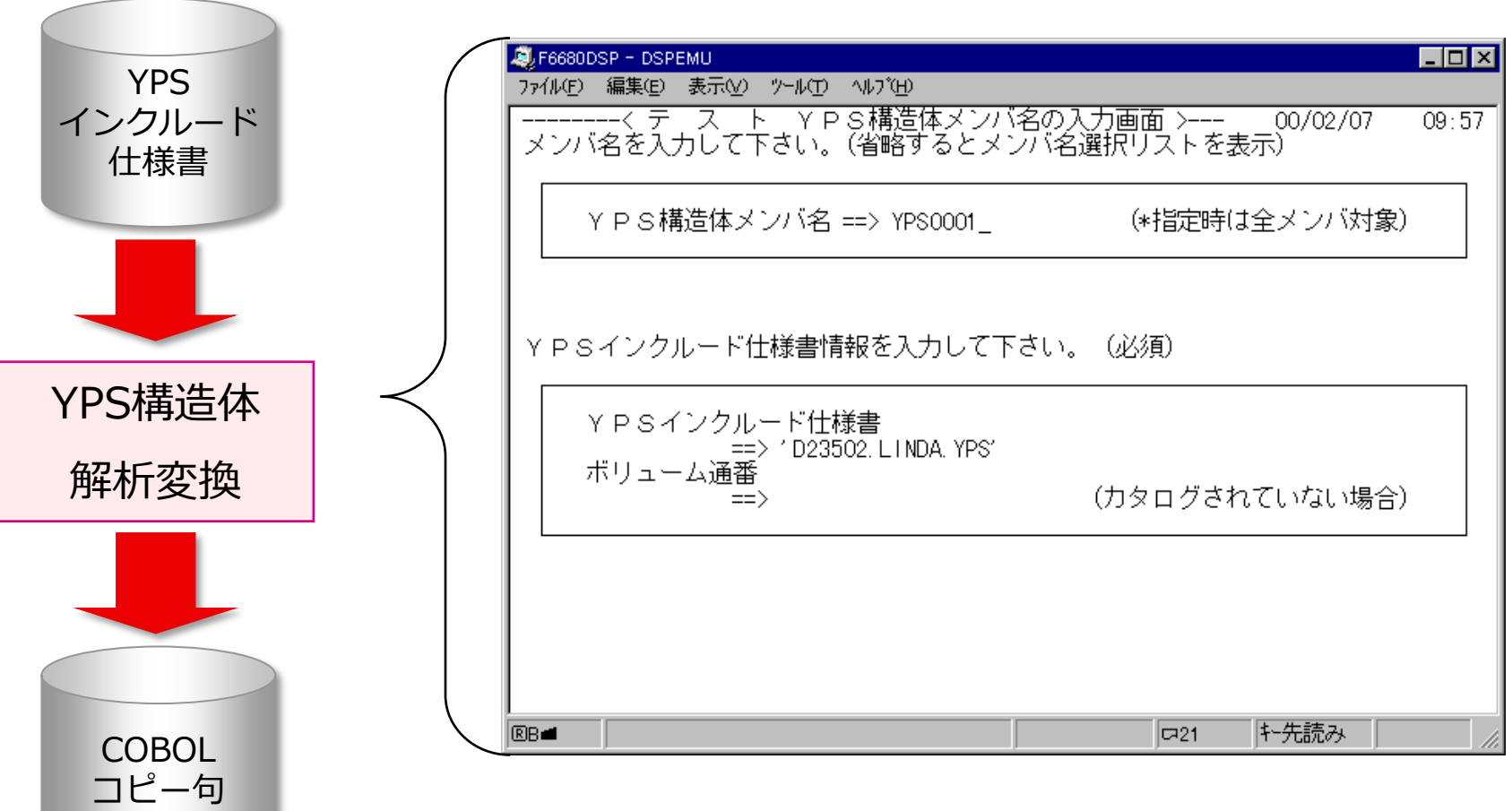

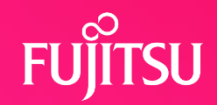

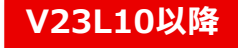

#### ⚫テストデータをパソコンへ転送し、Windows版 SIMPLIA TF-LINDAで操作可能です

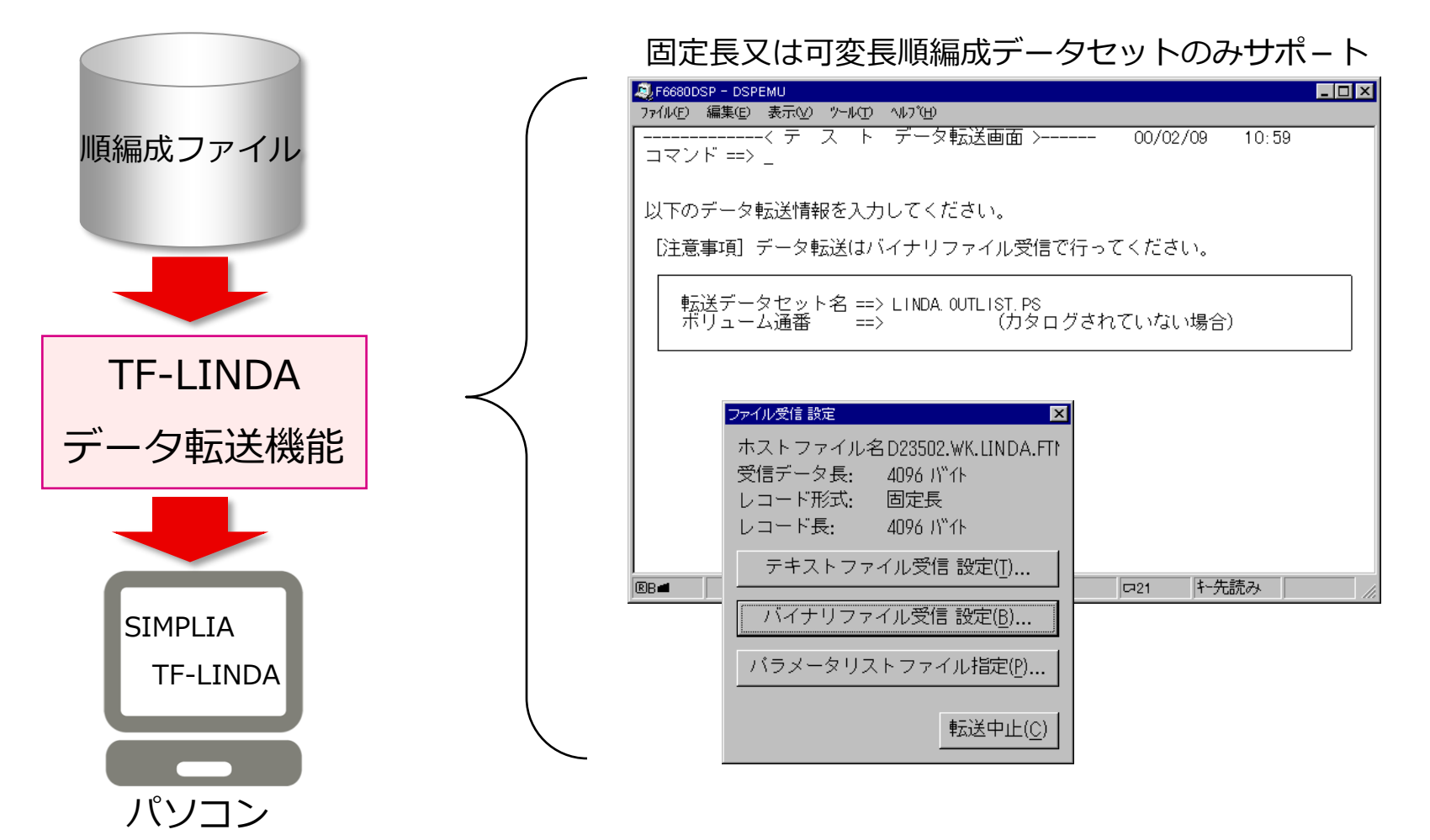

# **5-8. 更新ログ取得のためのユーザ出口機能**

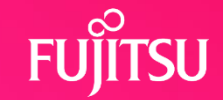

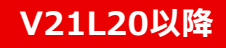

## ●データセット更新時のログ情報を利用者プログラムへ

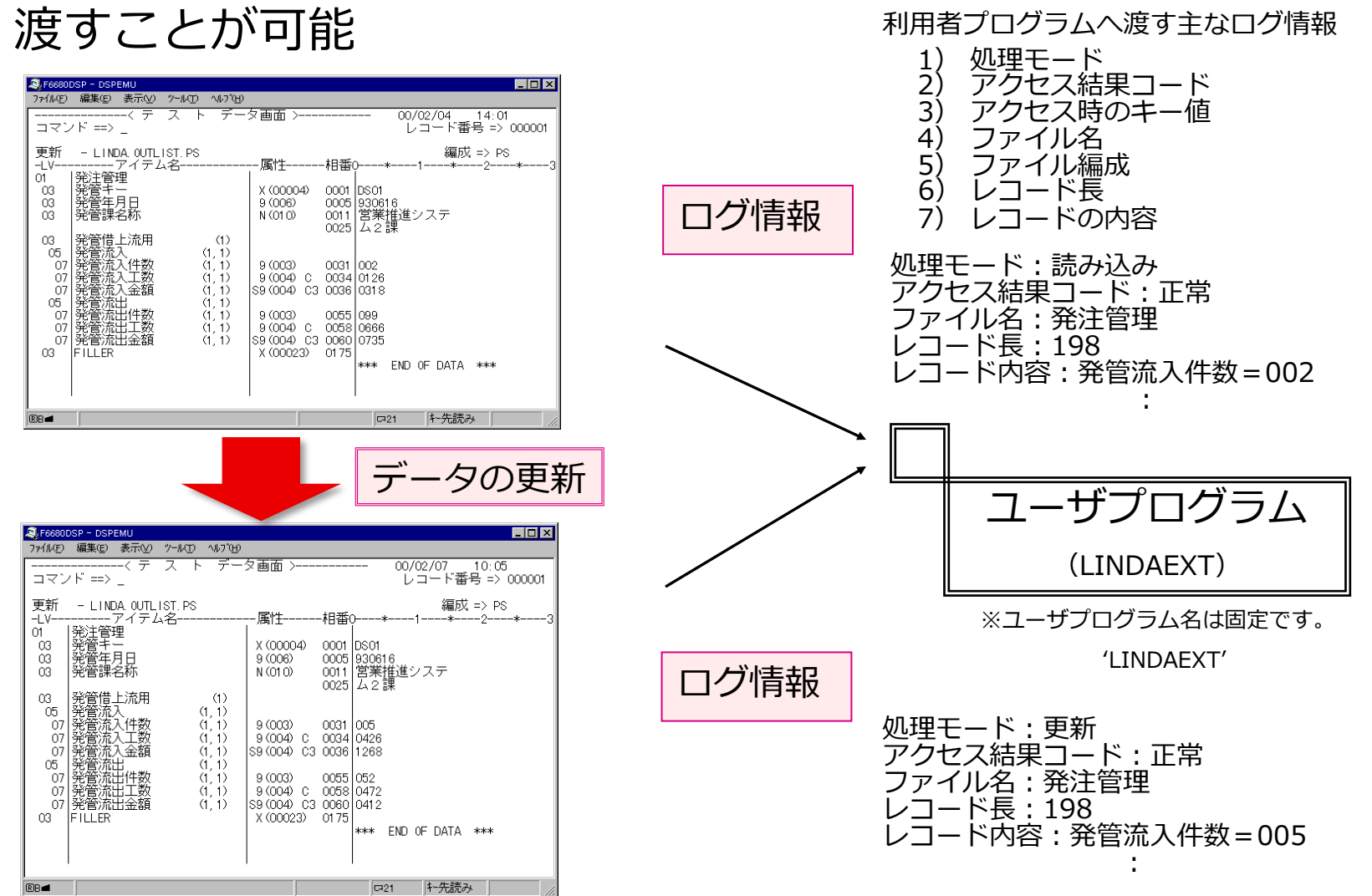

# 5-9. WWWJ"ラウザ"からホストテ<sup></sup>・トタの操作が可能 FUjiTSU

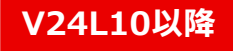

#### WWWブラウザを起動してURLを入力 http://WWWサーバ名/LINDA/servlet/DWLinda

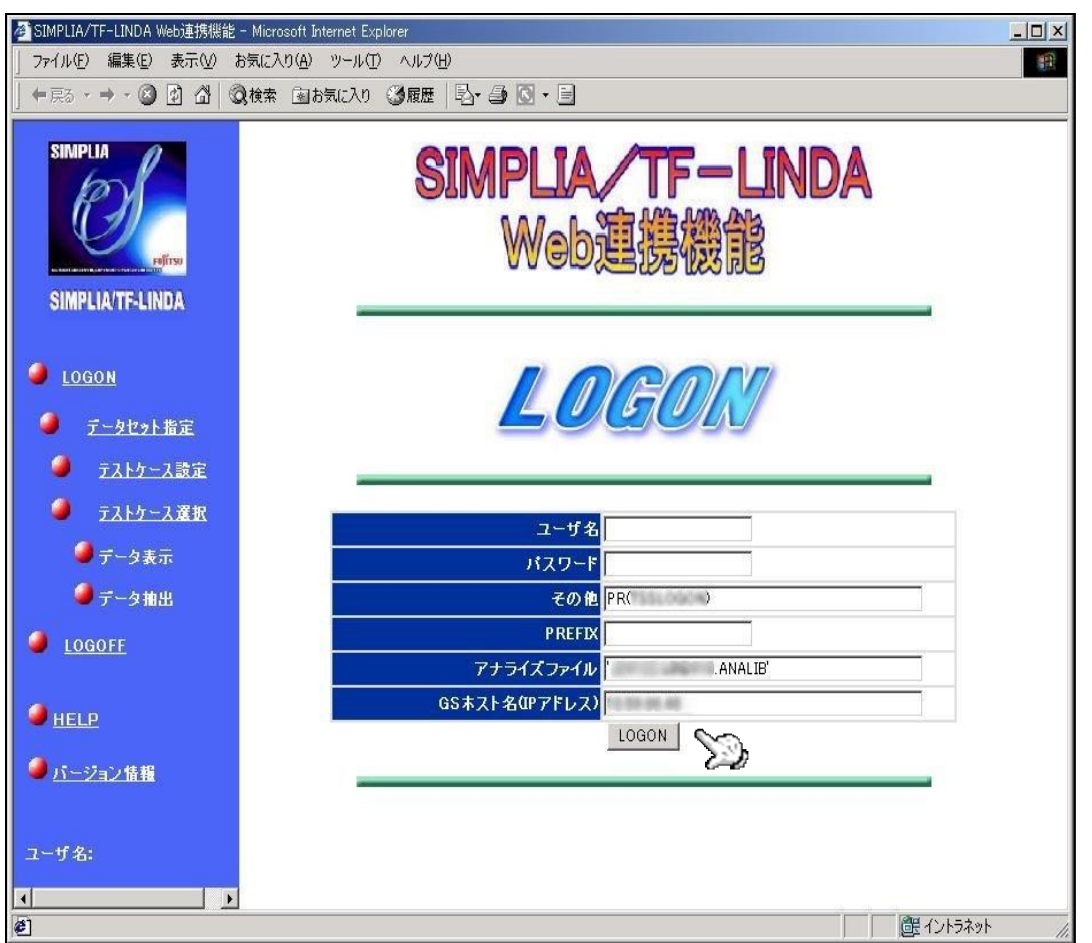

必要な情報を入力して LOGONボタンをクリック

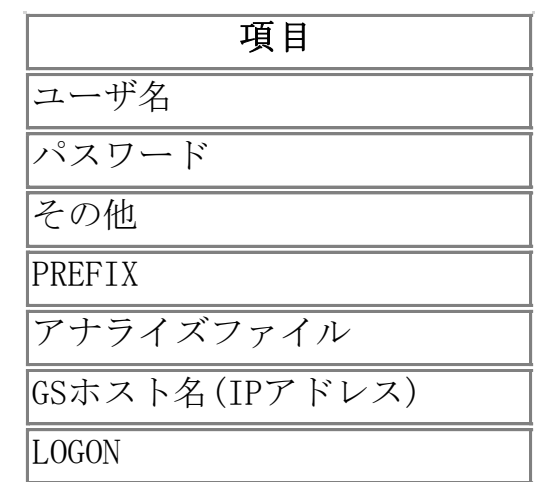

# **5-9-1. データセット指定**

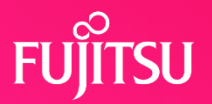

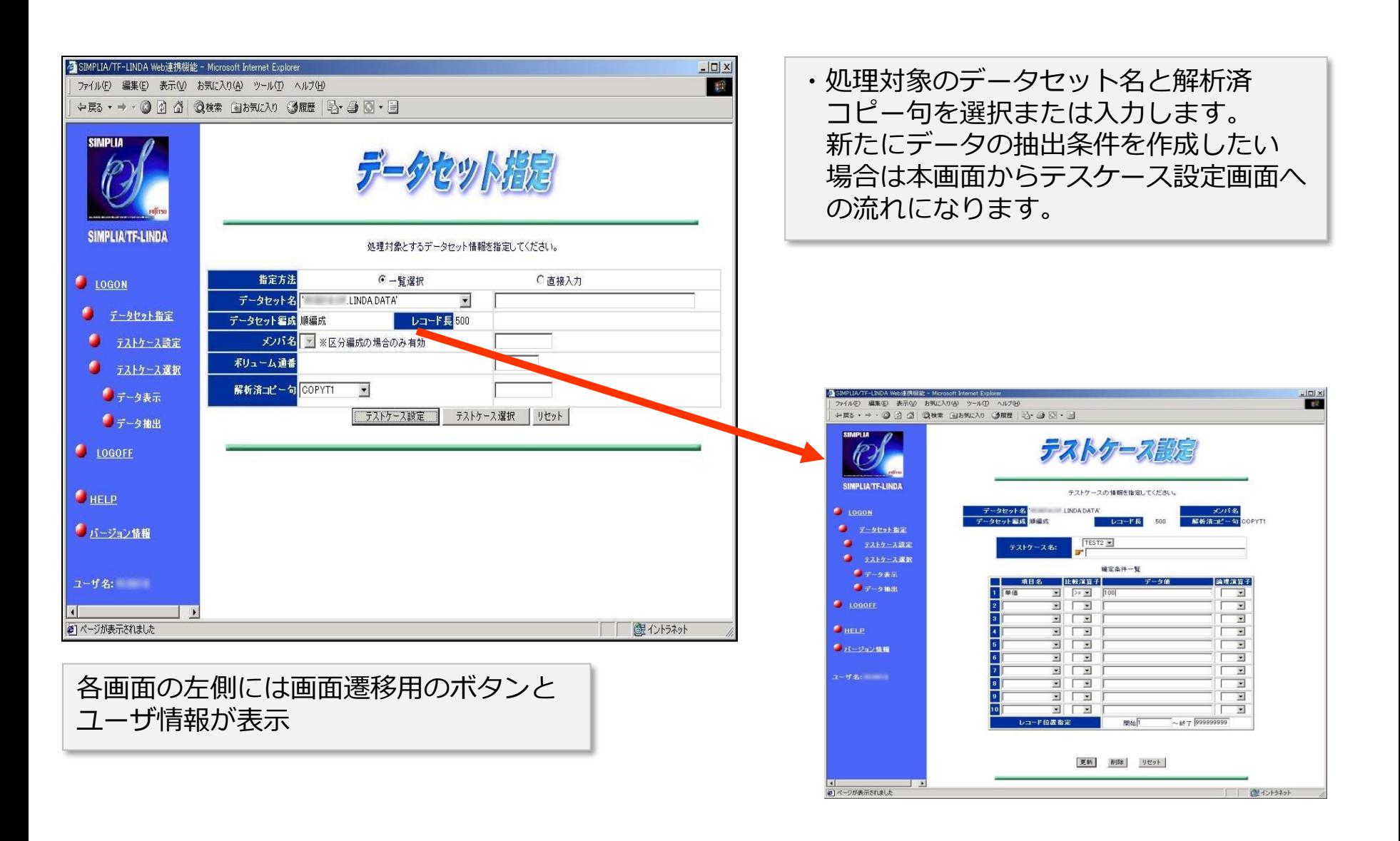

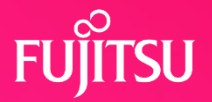

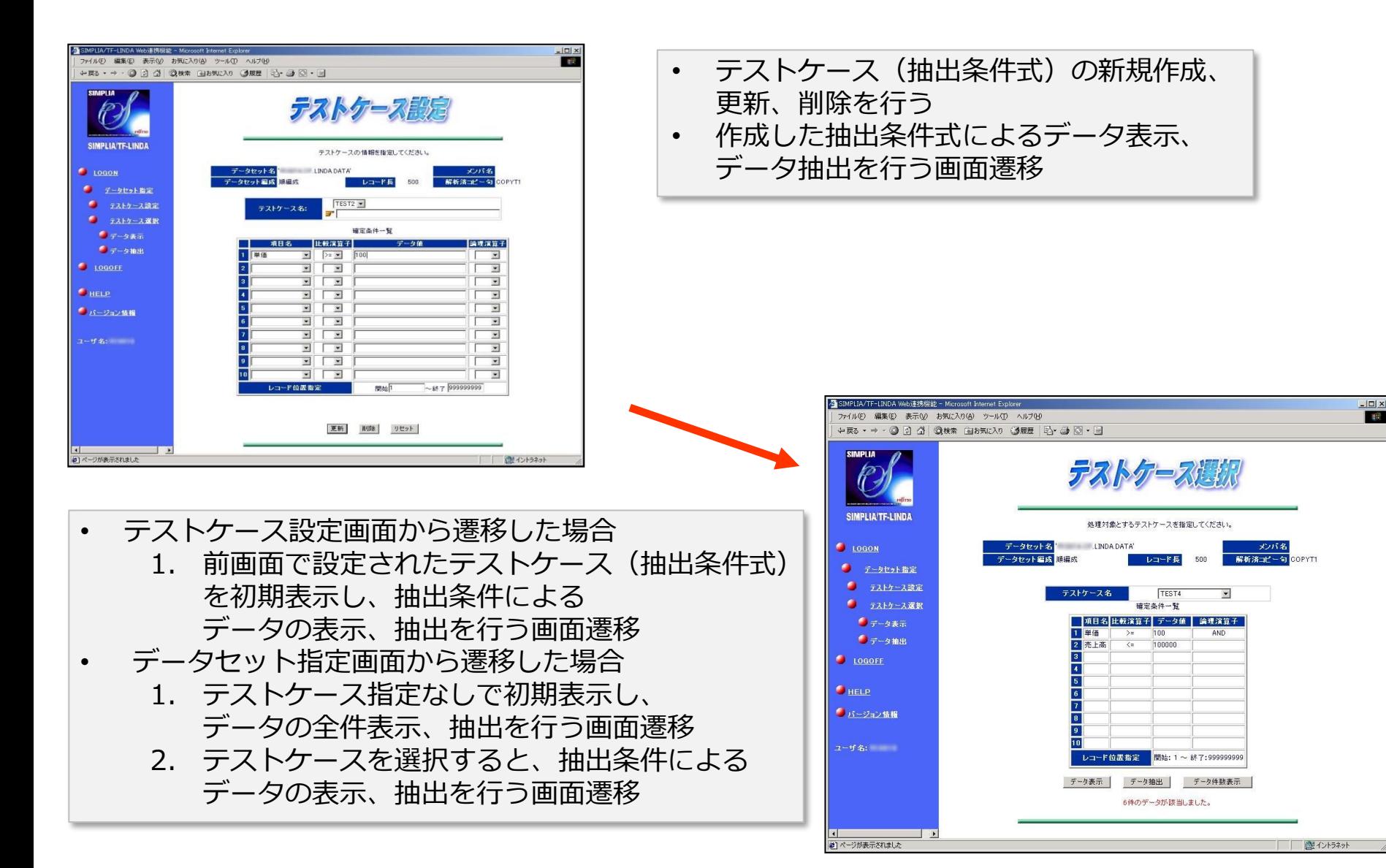

# **5-9-3. データ表示**

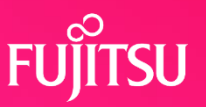

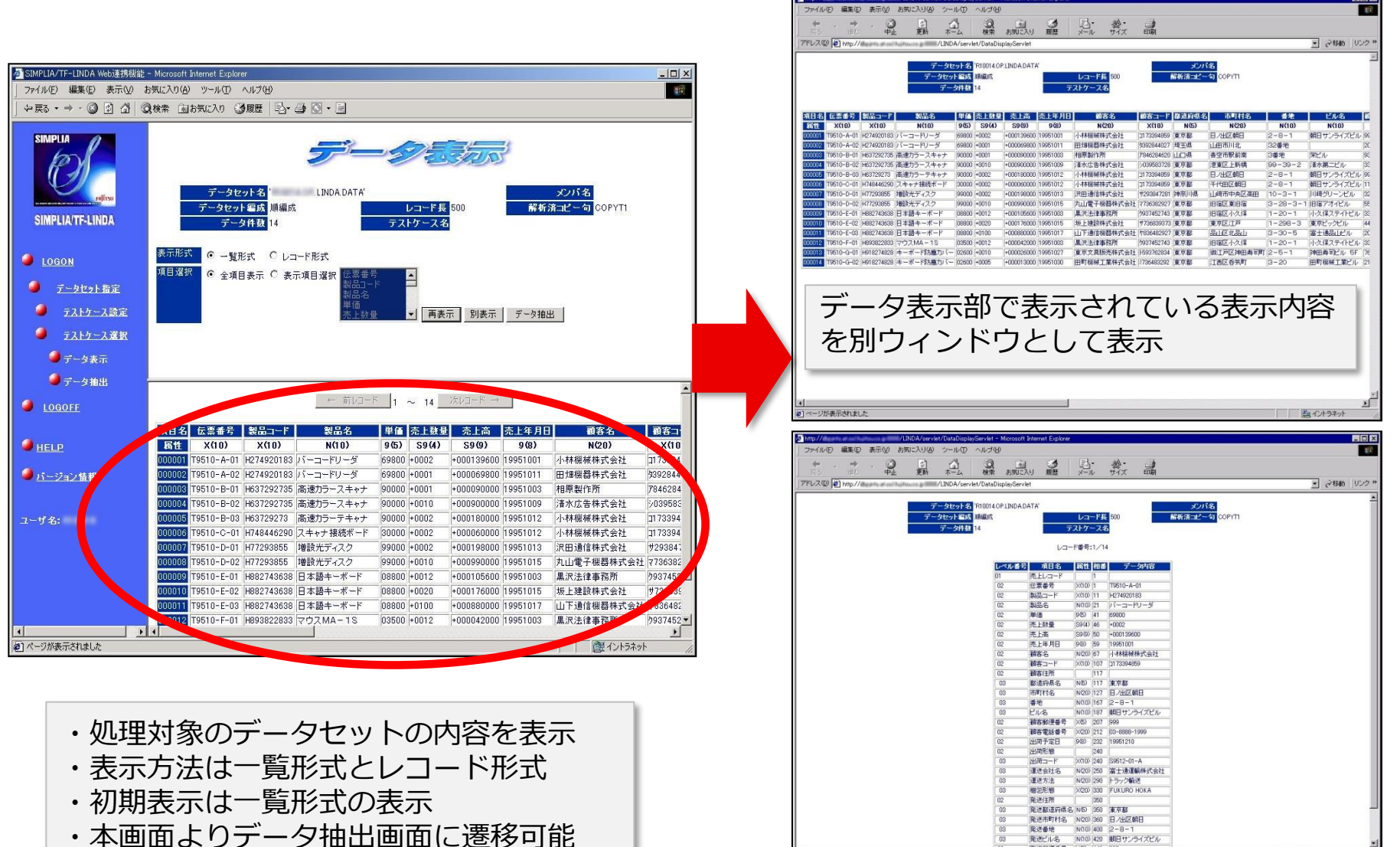

コページが表示されました

# **5-9-4. データ抽出**

![](_page_20_Picture_1.jpeg)

![](_page_20_Picture_32.jpeg)

# **5-9-5. ログオフ**

![](_page_21_Picture_1.jpeg)

![](_page_21_Picture_14.jpeg)

## **6. 機能概要**

![](_page_22_Picture_1.jpeg)

![](_page_22_Figure_2.jpeg)

# **7. 画面、帳票例 1/4**

![](_page_23_Picture_1.jpeg)

① 画面

![](_page_23_Figure_3.jpeg)

# **7. 画面、帳票例 2/4**

![](_page_24_Picture_1.jpeg)

② リスト

#### 形式1:属性通り+16進形式 (1レコード/ページ)

![](_page_24_Picture_33.jpeg)

#### 形式 2:属性通り+次のレコード(2レコード/ページ)

![](_page_25_Picture_26.jpeg)

![](_page_26_Picture_0.jpeg)

![](_page_26_Picture_1.jpeg)

## **V23L20以降** 形式 <sup>3</sup>:ダンプ形式(印刷可能なレコード数/ページ)

![](_page_26_Picture_26.jpeg)

![](_page_27_Picture_1.jpeg)

#### 必須ソフトウェア

![](_page_27_Picture_226.jpeg)

注1) Service Pack 6以上を適用してください。注2) Service Pack 2以上を適用してください。

![](_page_27_Picture_227.jpeg)

注1) Service Pack 6以上を適用してください。注2) Service Pack 2以上を適用してください。

# **動作環境 2/4**

![](_page_28_Picture_1.jpeg)

![](_page_28_Picture_233.jpeg)

# **動作環境 3/4**

![](_page_29_Picture_1.jpeg)

#### **必要リージョン**

2048KB以上

#### **コピー句またはYPS構造体に関する制限事項**

- ・ コピー句またはYPS構造体に文法上誤りがあってはならない。
- ・ 一度の処理に指定できるコピー句の数は最大10個まで。
- ・ 次のコピー句は使用できない。
	- レコード内の項目数が01レベルを含めて9999ステップを超える場合
	- 1コピー句内にOCCRS DEPENDING ON句が2つ以上ある場合
	- コピー句内にレベル番号77で記述してある項目がある場合
- ・ 次の句は使用していても、LINDAでは無視して処理する。
	- レベル番号を66, 88で記述している項目
	- USAGE句のうち、INDEX指定のもの
	- JUSTIFIED句
	- BLANK WHEN ZERO句
	- SIGN句
	- SEPARATE句
	- RENAME句
	- KEY IS句
	- VALUE句
- ・ コピーライブラリ,YPSインクルード仕様書は区分編成又はGEMライブラリでなければならない。
- レコード形式は、コピーライブラリが固定長又は可変長,YPSインクルード仕様書が可変長のみサポートしている。
- ・ コピー句内に仮原文のあるものは、ユーティリティの"コピー句解析"を行ってからでないと、創成・更新・印刷・検索表示で扱えない。

#### **運用上の注意事項**

- ・ 項目選択機能を使用しないで印刷するとリストが大量に出力される。
- ・ レコード数が多い(数万レコード)と更新処理に時間がかかる (相対編成,VSAM以外)
- ・ LINDAで扱うことのできる固定長順編成データセット及び固定長区分編成データセットのレコード長は32752バイト, ブロック 長は32752バイトである。

その他の編成については、データ管理の制限と同じである。

ただし、トラック長を超えるレコード長のデータセットは扱えない。

![](_page_30_Picture_1.jpeg)

#### **処理可能なデータセット**

![](_page_30_Picture_191.jpeg)

※ AIM V12,V20配下で使用可能

**プログラムサポートサービス**

![](_page_31_Picture_1.jpeg)

**~ お客様のご要望にお答えします ~**

![](_page_31_Picture_3.jpeg)

Q/Aサービス \*2 製品の使い方や適用例について詳しく聞きたい

無償レベルアップサービス レベルアップ版は無償で提供して欲しい

最新情報のご案内サービス区 新製品情報、バージョン/レベルアップ情報を知りたい

トライアルユースサービスト

導入検討中のSIMPLIA製品を試用したい

製品媒体再提供サービス』

紛失・破損した製品媒体を再提供して欲しい

障害情報通知サービスへ

導入製品の障害情報を提供して欲しい

SIMPLIAに関する最新の情報は、下記URLの富士通サイト内検索から「**SIMPLIA**」で検索してください。 URL : https://www.fujitsu.com/jp/

![](_page_32_Picture_0.jpeg)

# **Thank you**

33 © 2022 Fujitsu Limited